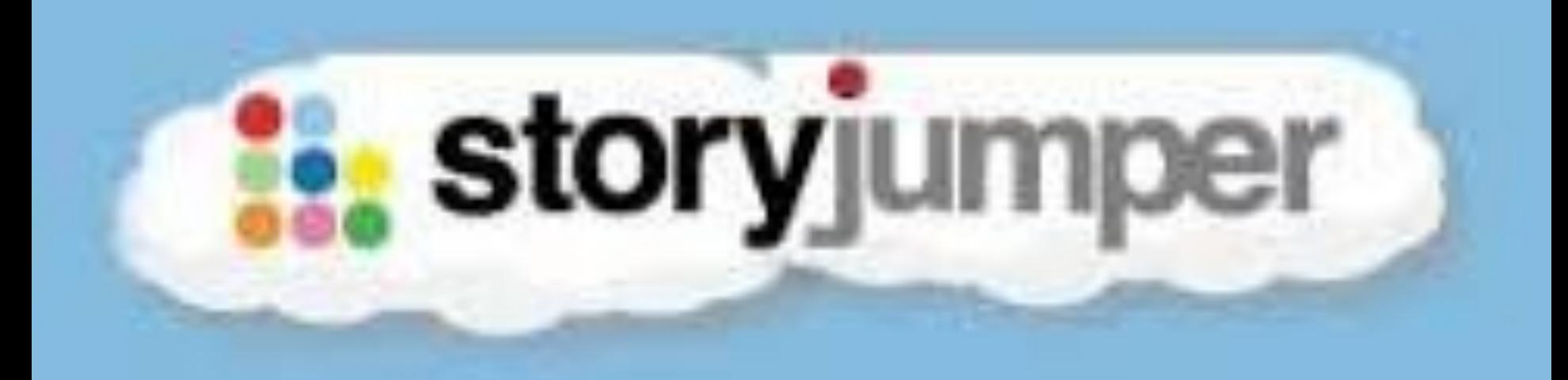

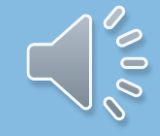

#### Surf naar www.storyjumper.com en log in.

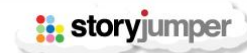

Teachers Library Prices Help

#1 RATED SITE FOR CREATING STORY BOOKS

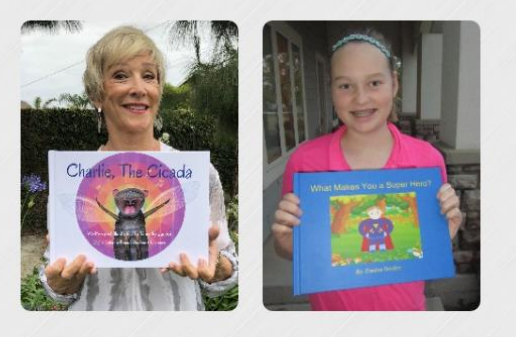

#### **BECOME A PUBLISHED AUTHOR**

Don't let your stories be forgotten

+ CREATE BOOK

#### **DESIGN CHARACTERS**

Pick your expressions, clothes, and colors

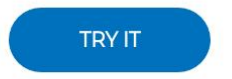

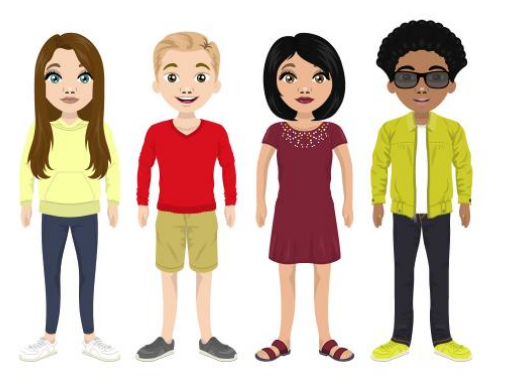

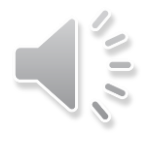

SIGN UP

Login or

# Druk op '+ create book' om zelf een boek te maken.

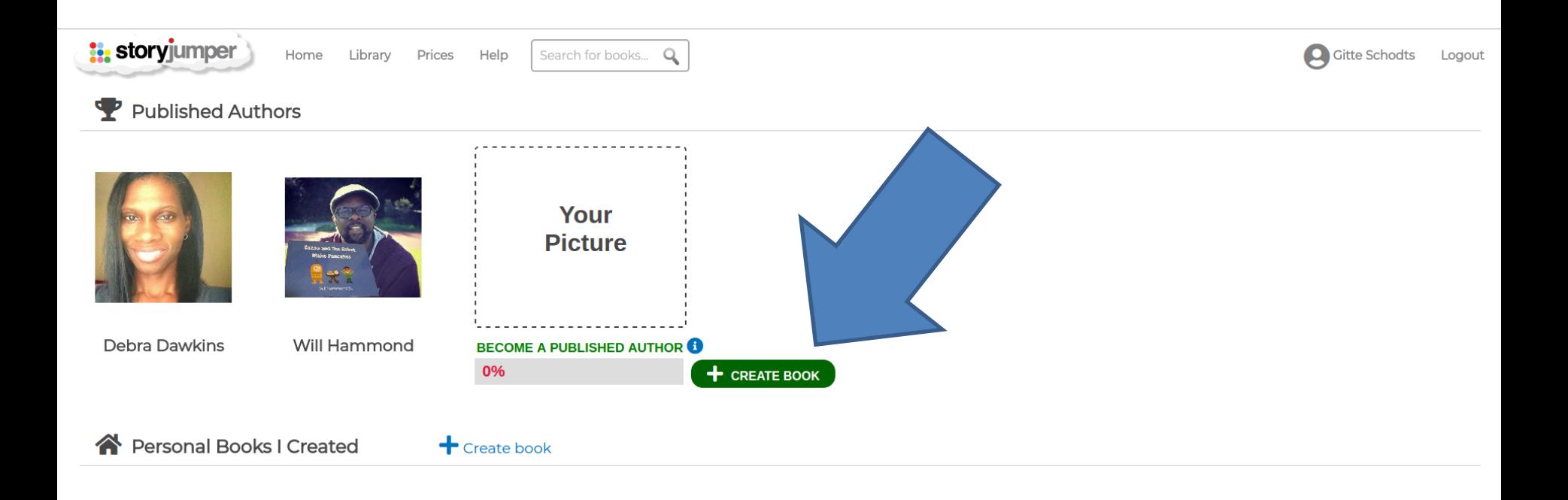

#### **O** New Books to Read

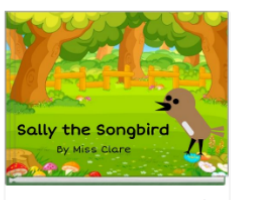

Sally the Songbird (1)

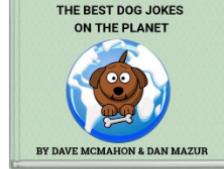

THE BEST DOG JOKES ON THE DI ANET

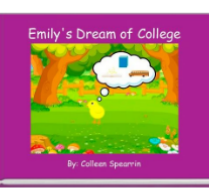

Emily's Dream of

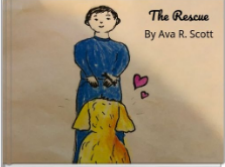

The Rescue (1)

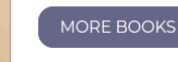

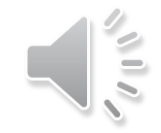

# Kies het soort boek dat je wenst.

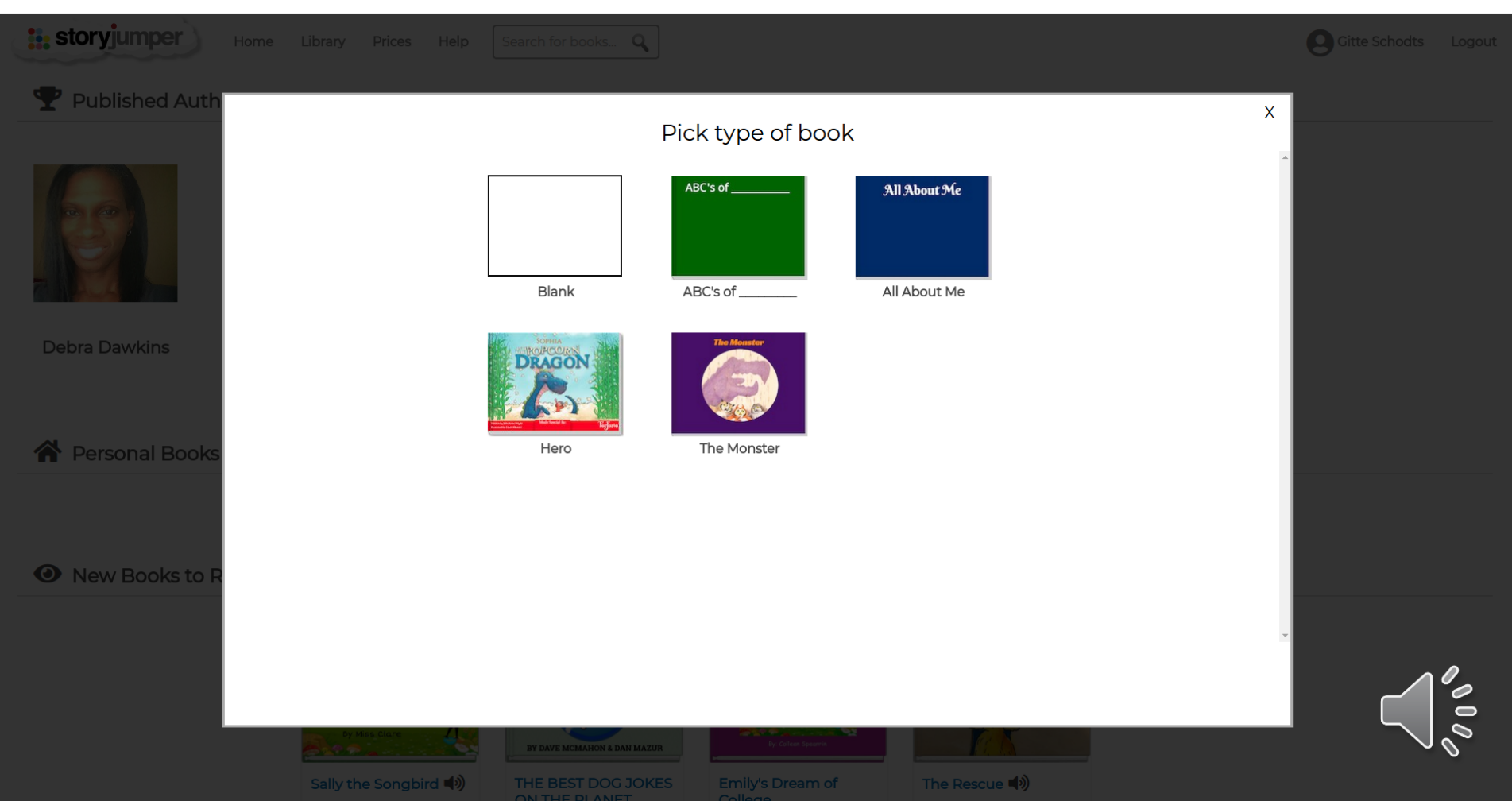

# Het boek: een beetje uitleg.

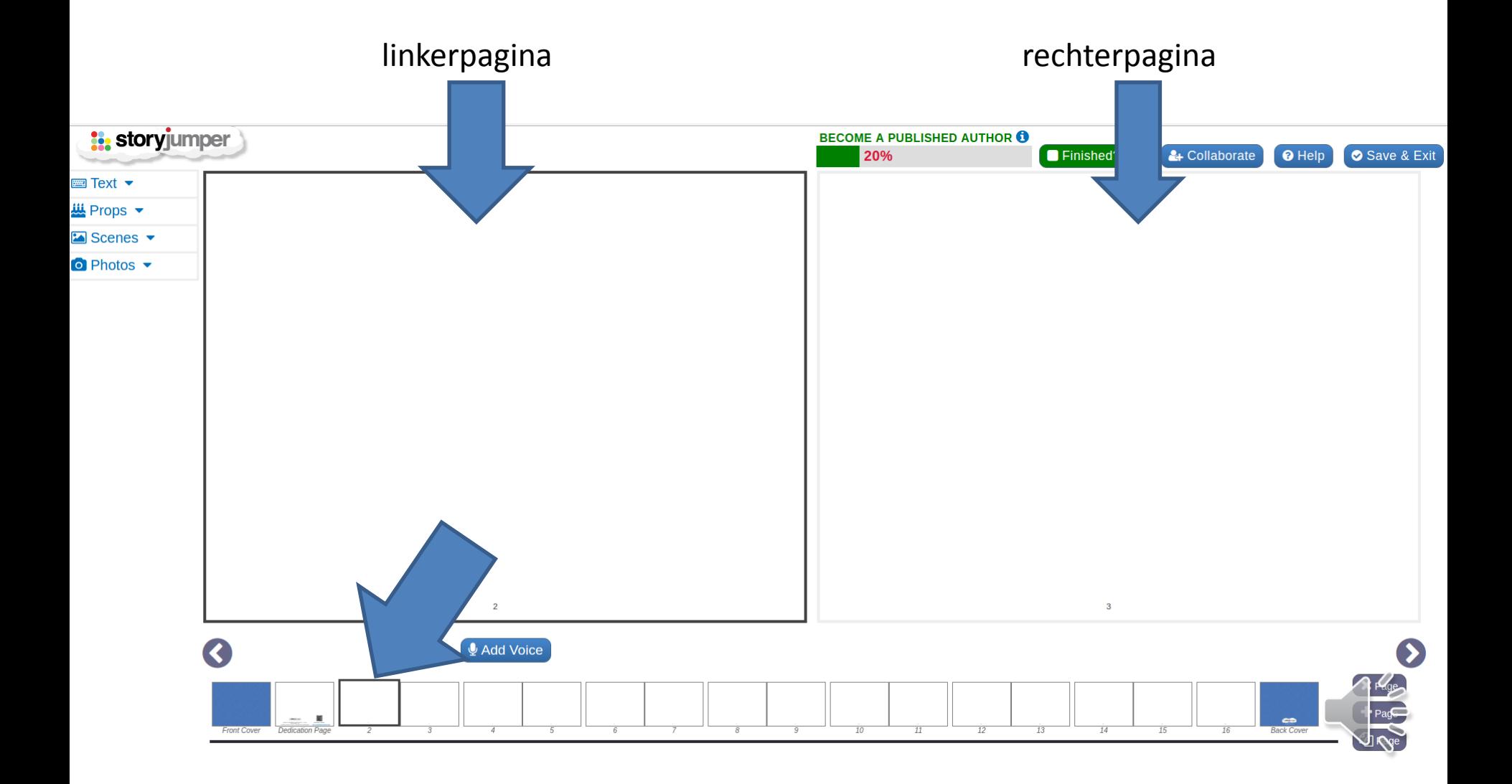

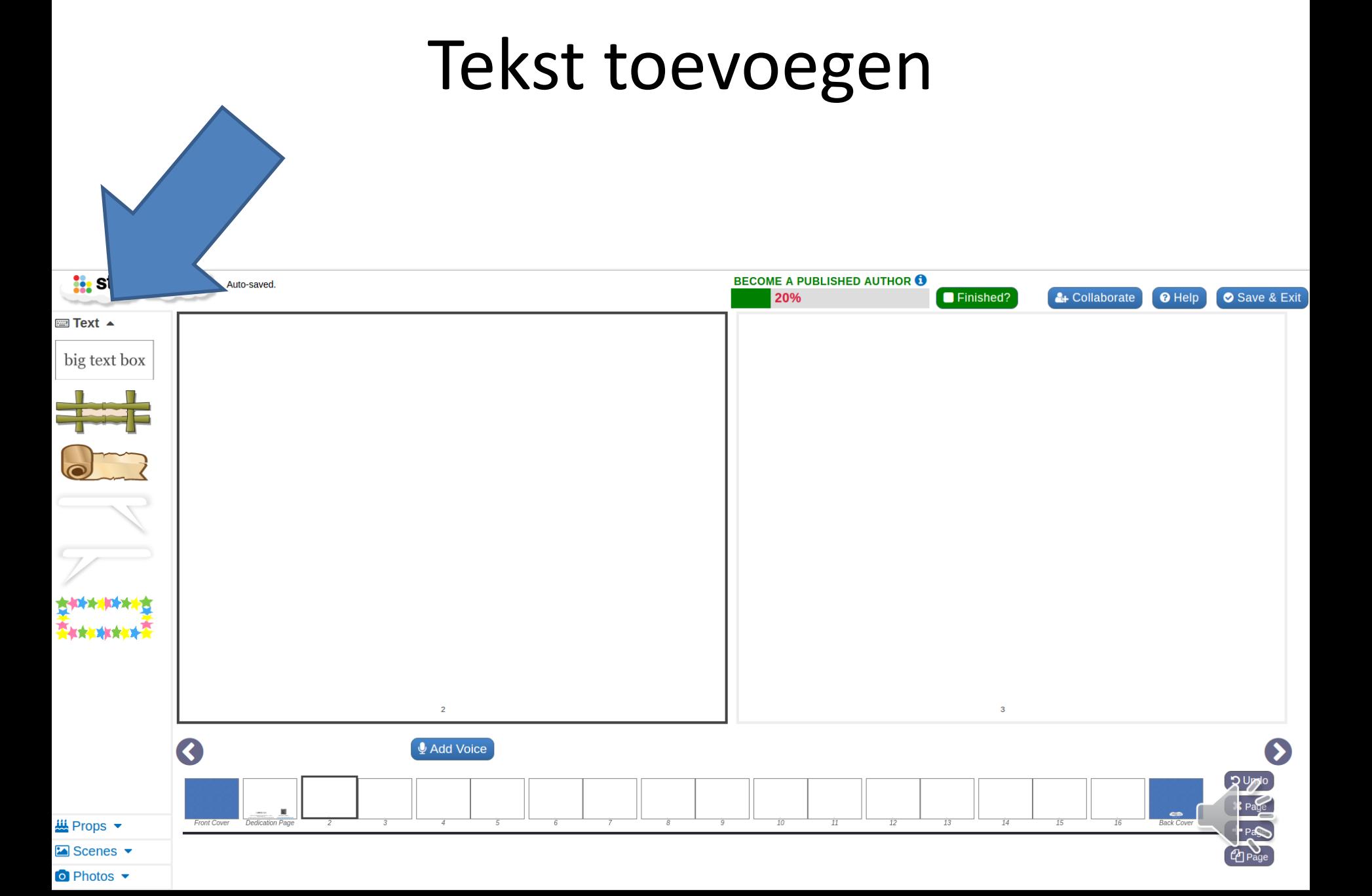

#### Een voorbeeld:

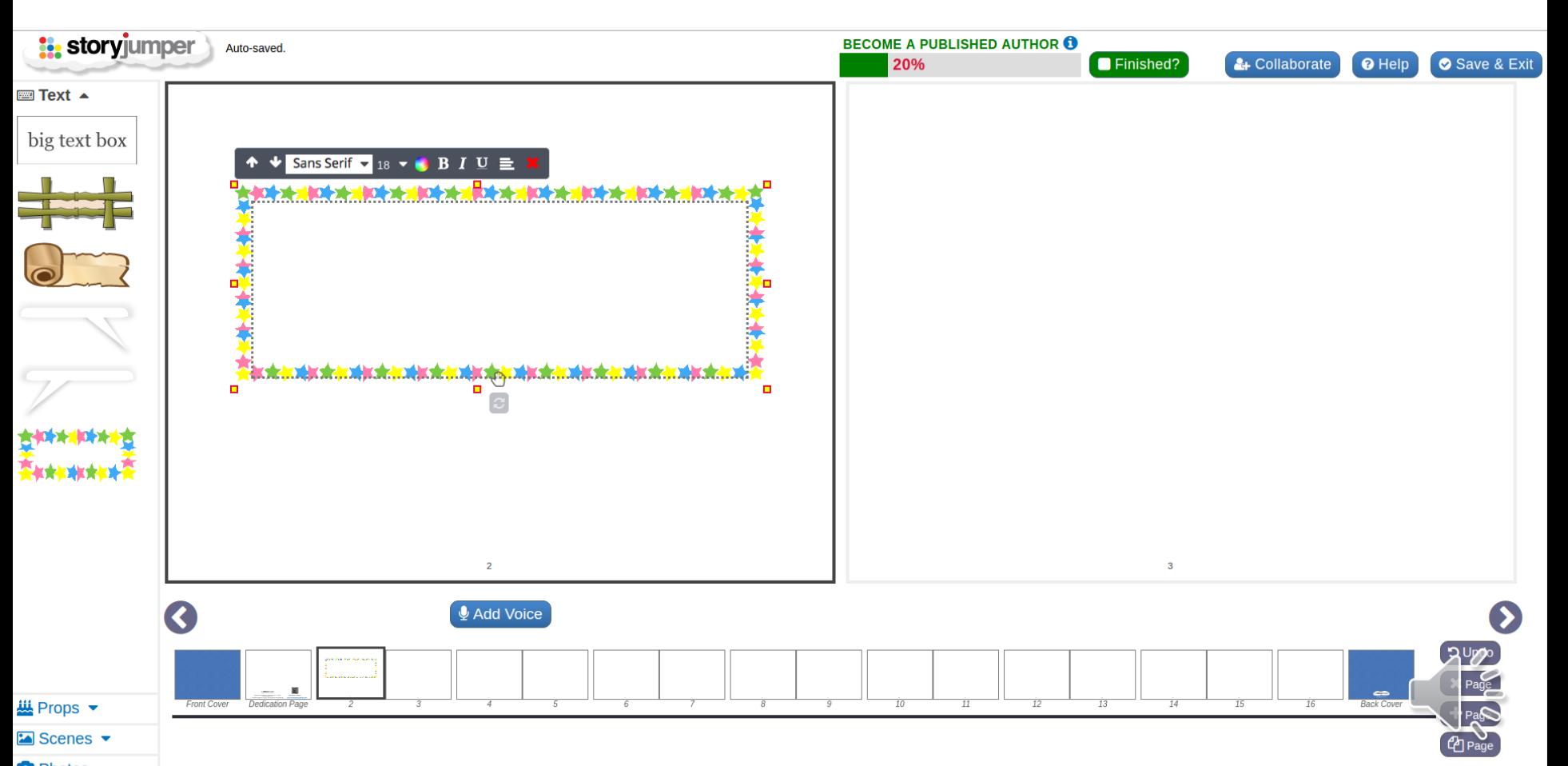

#### Tekst aanpassen

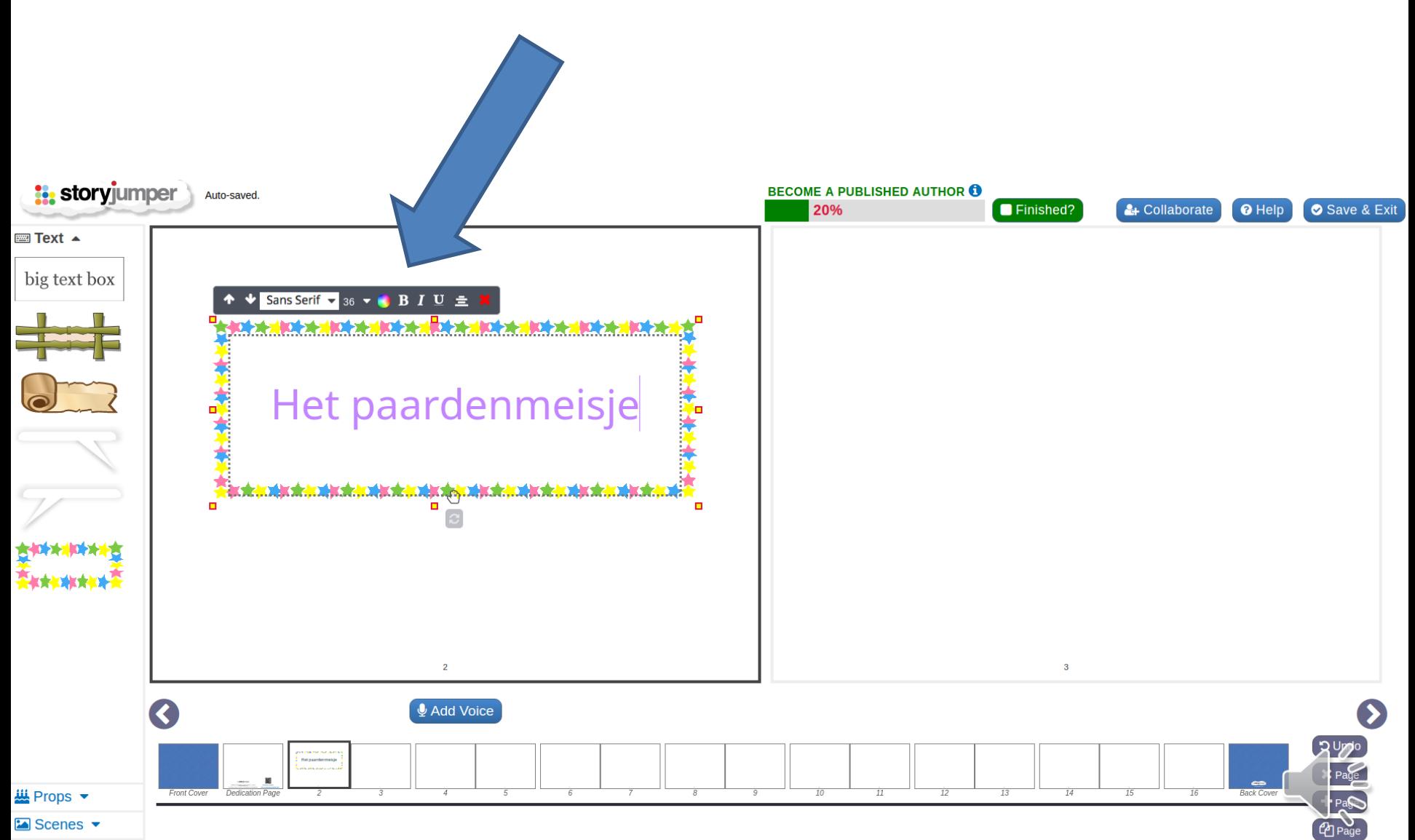

#### Figuren toevoegen

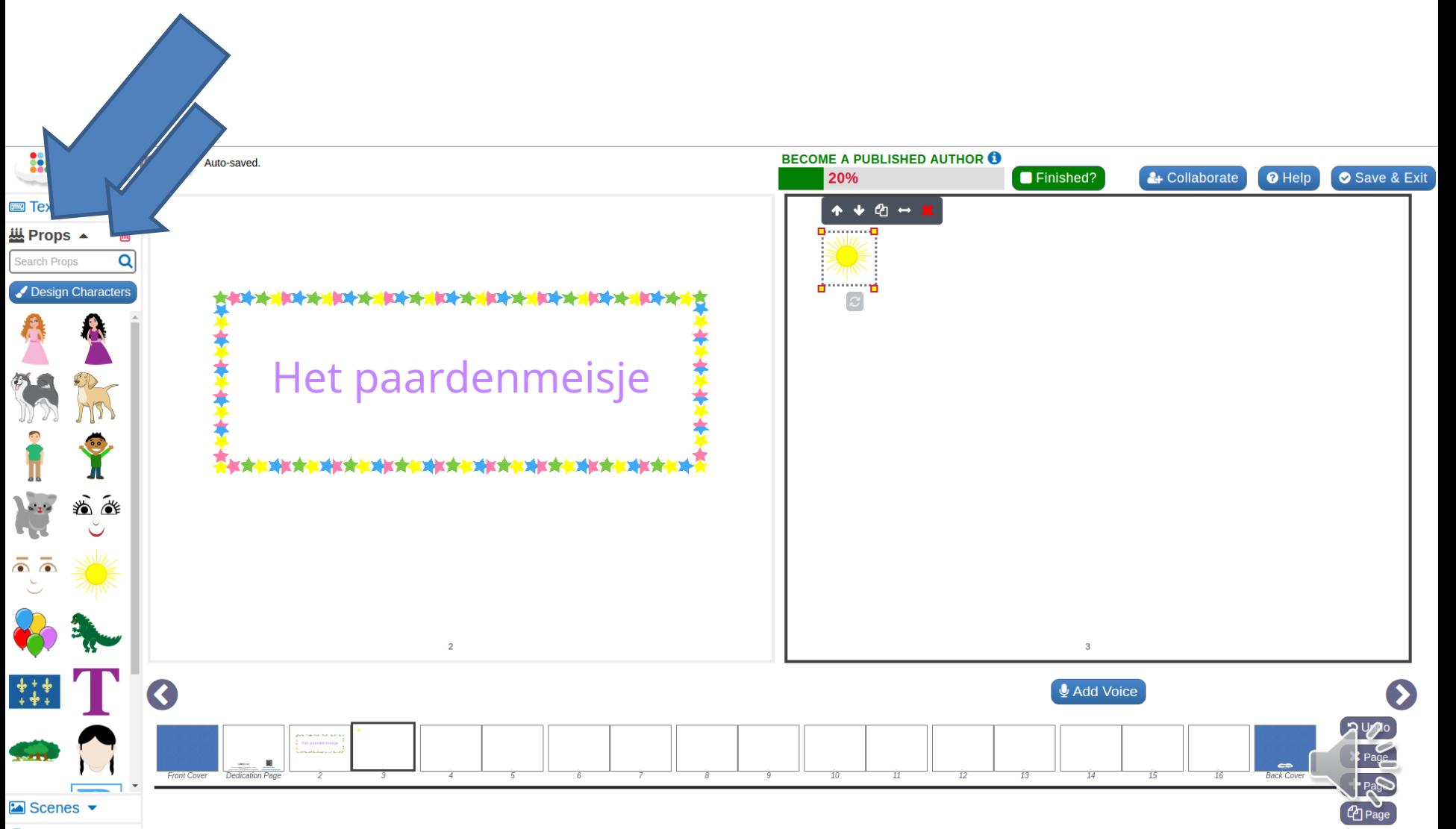

#### Een voorbeeld

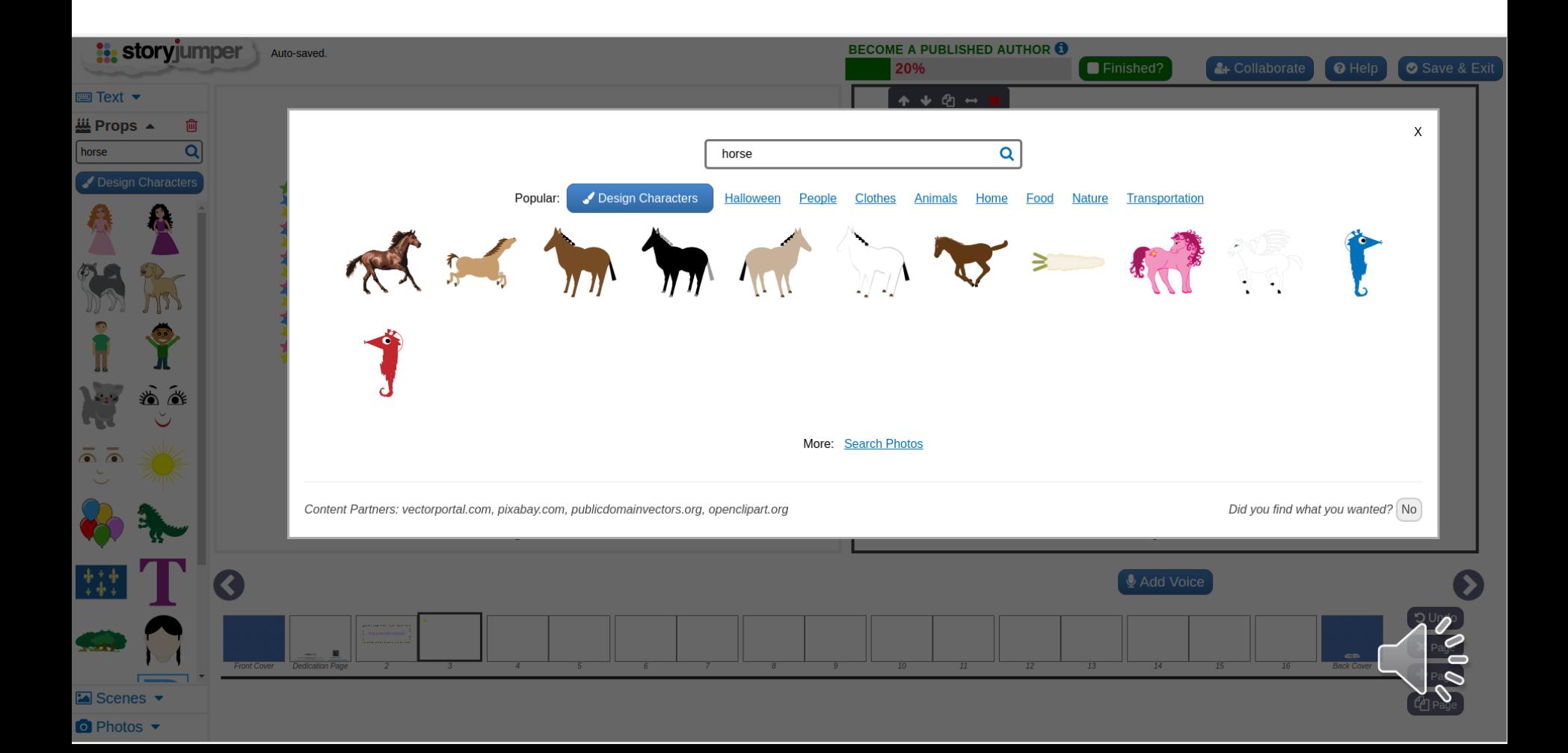

# Klik op je figuur bij 'props' om hem toe te voegen aan je verhaal.

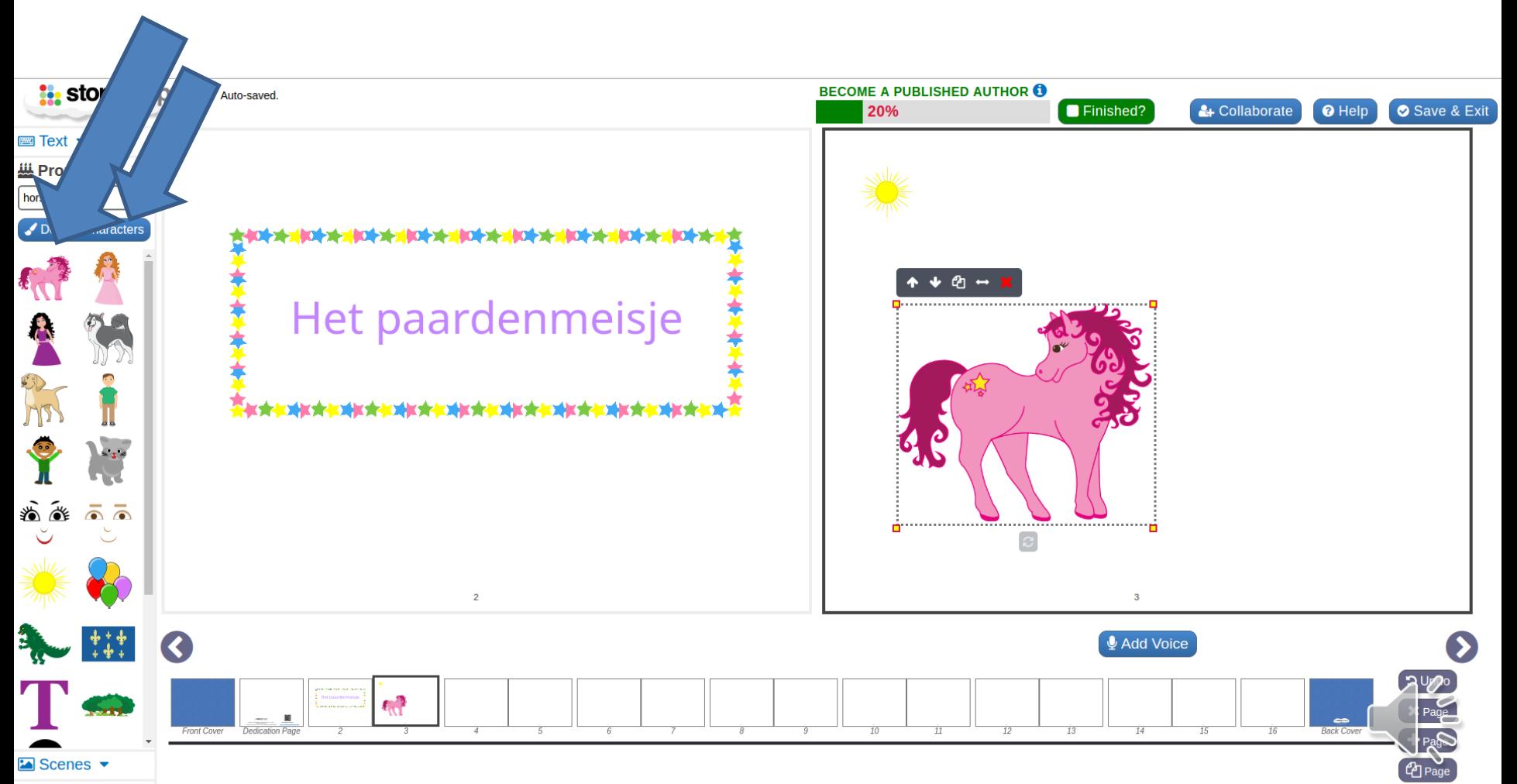

#### Een personage maken.

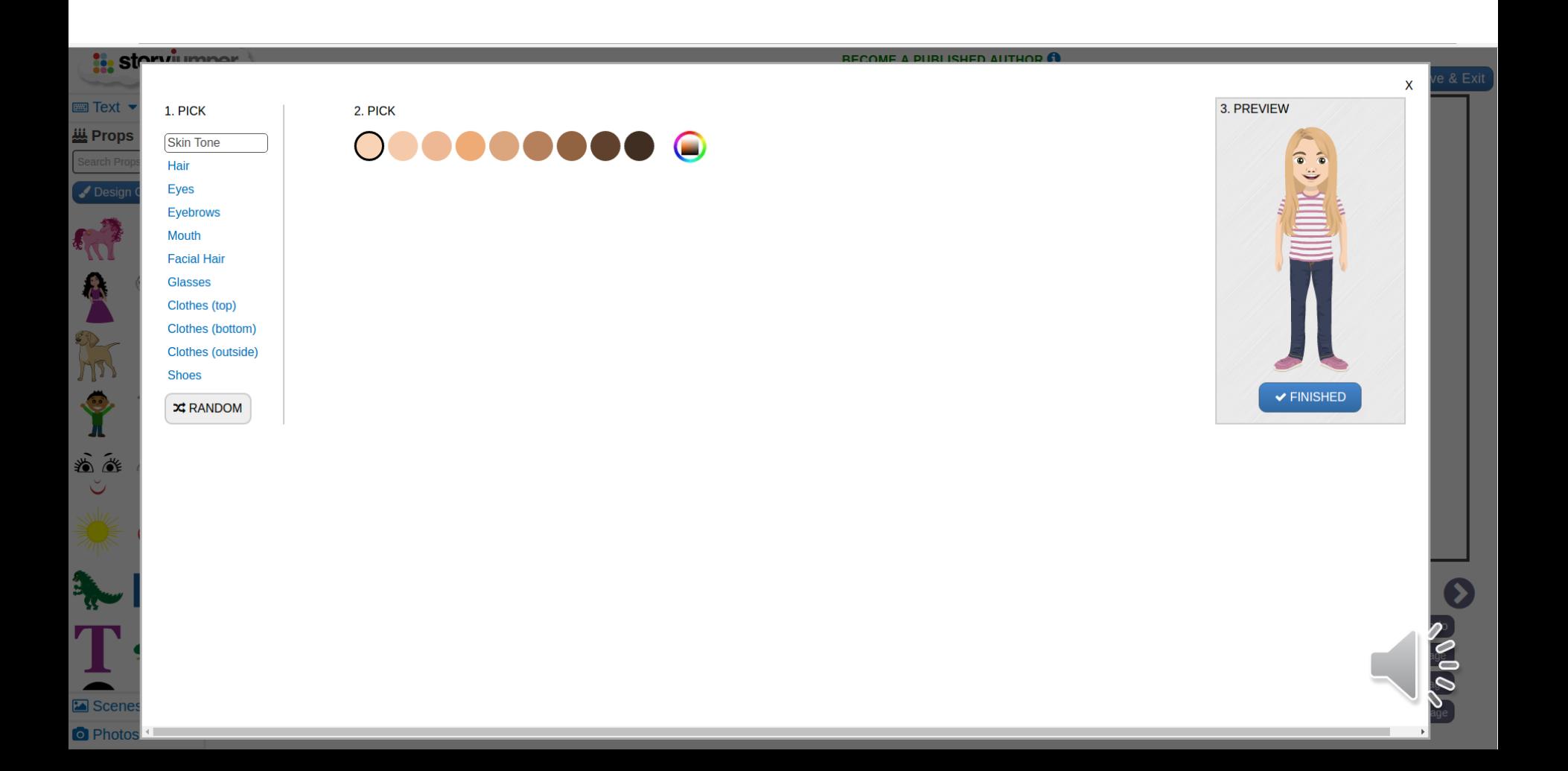

#### Een achtergrond toevoegen.

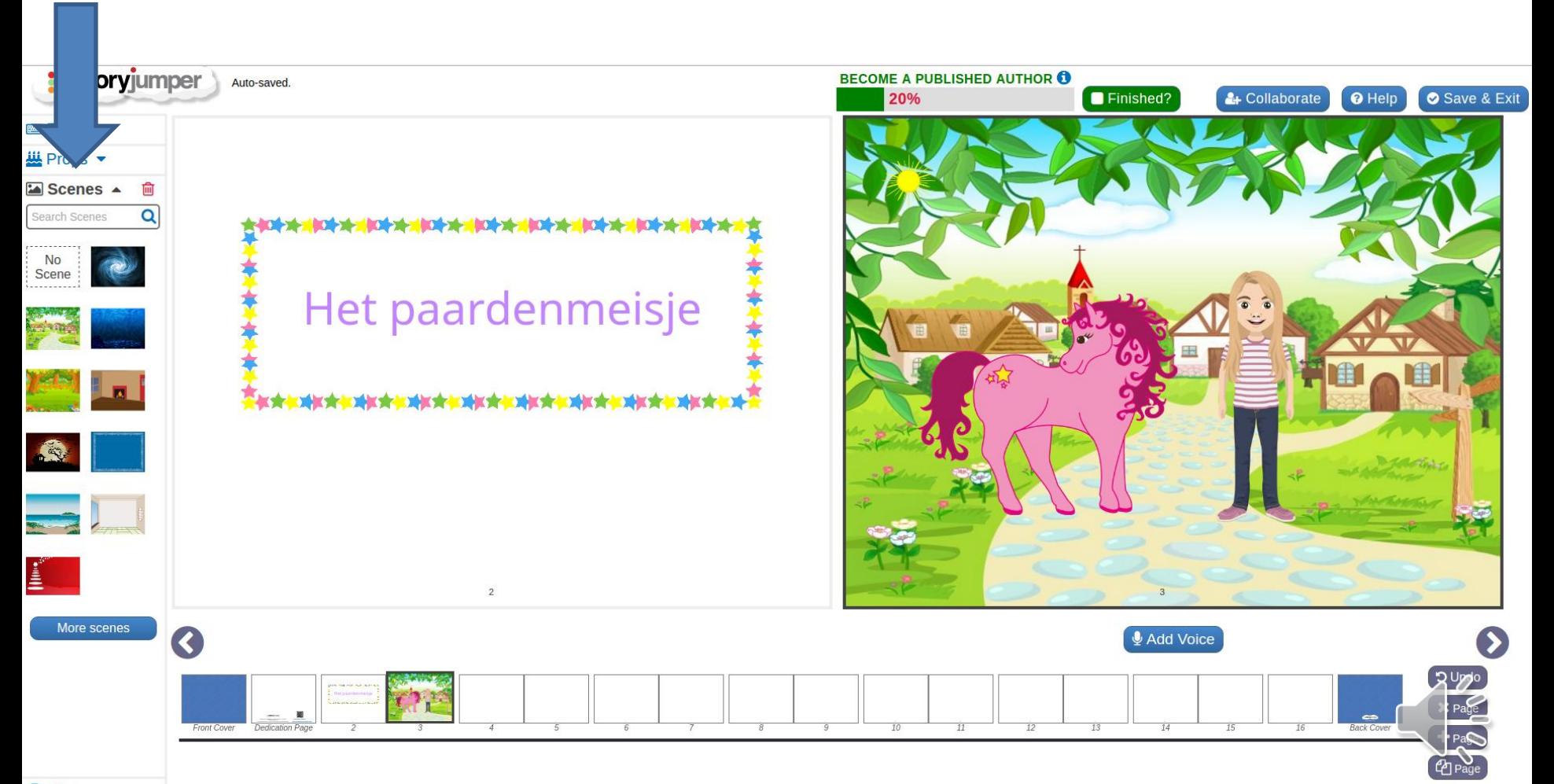

# Een foto invoegen.

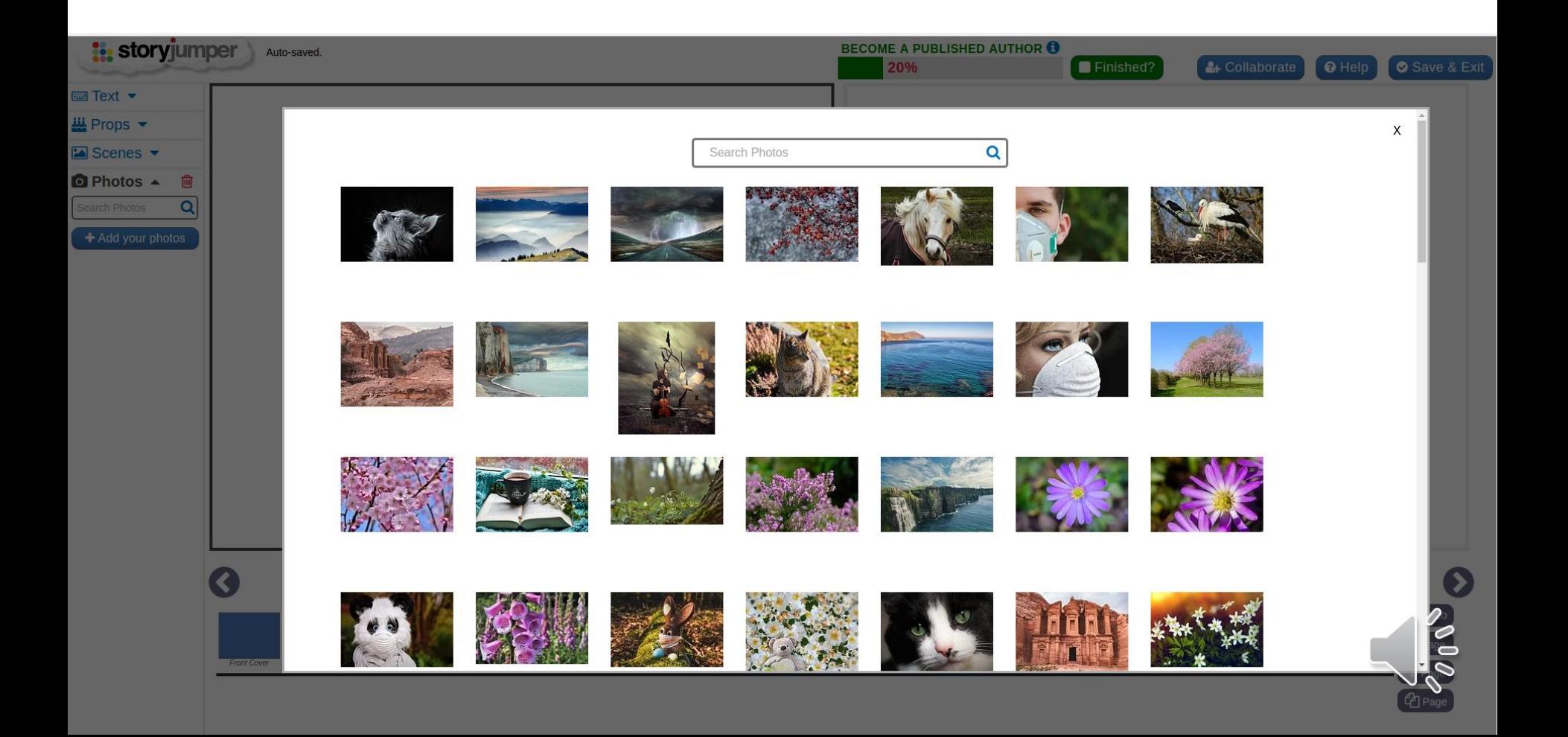

# De foto als achtergrond (scene) of als personage (prop).

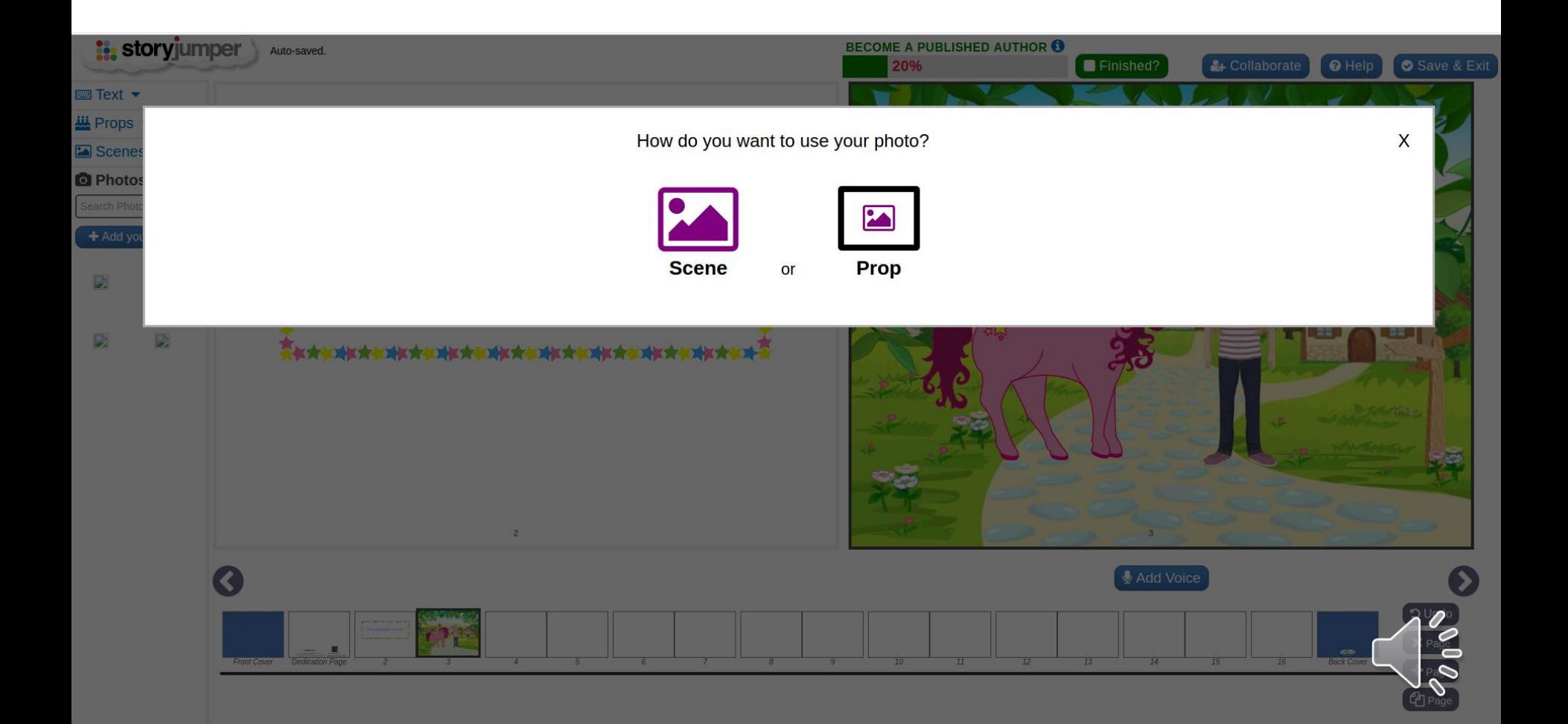

# Pagina toevoegen of wegdoen, gesproken tekst toevoegen.

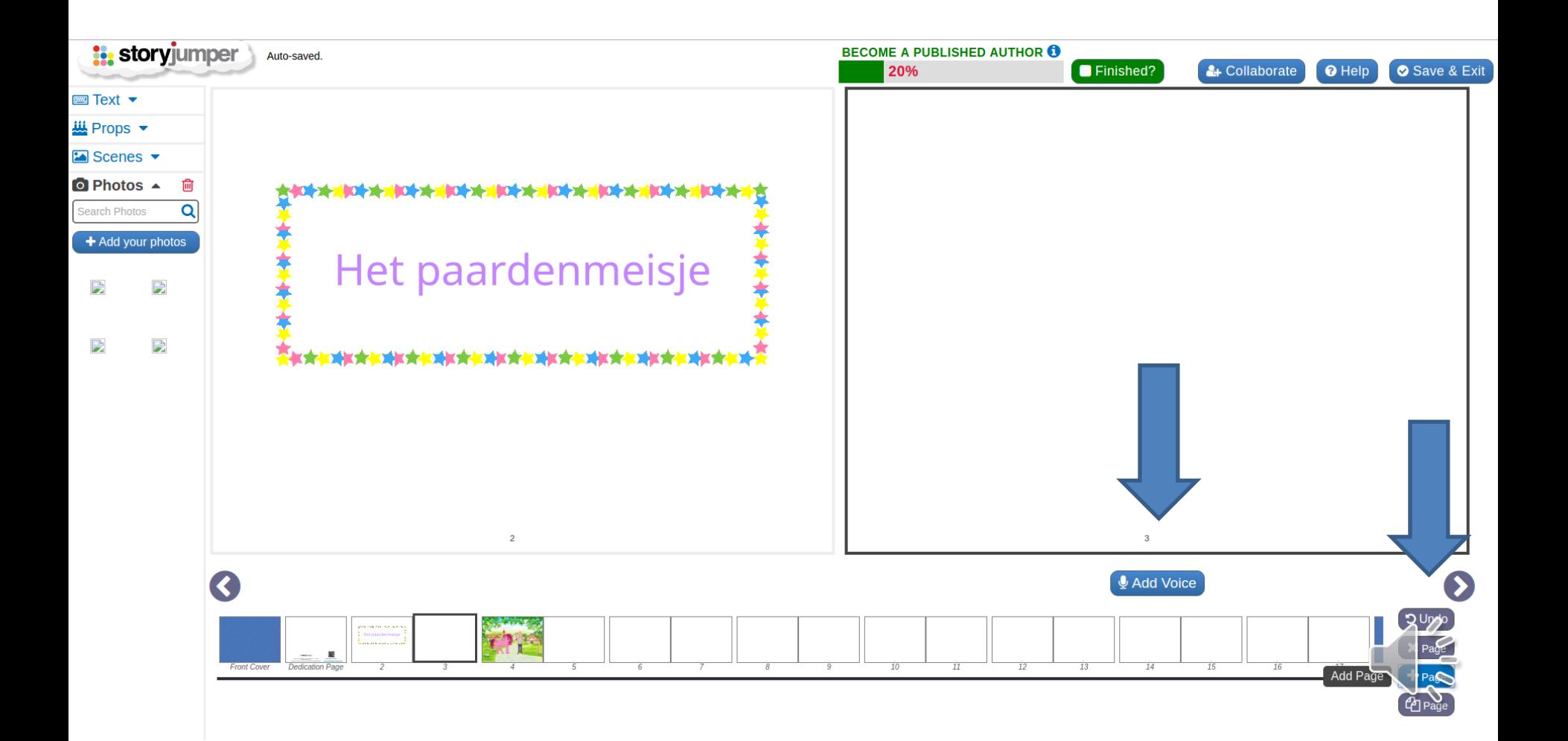

# Record = geluid opname starten/stoppen

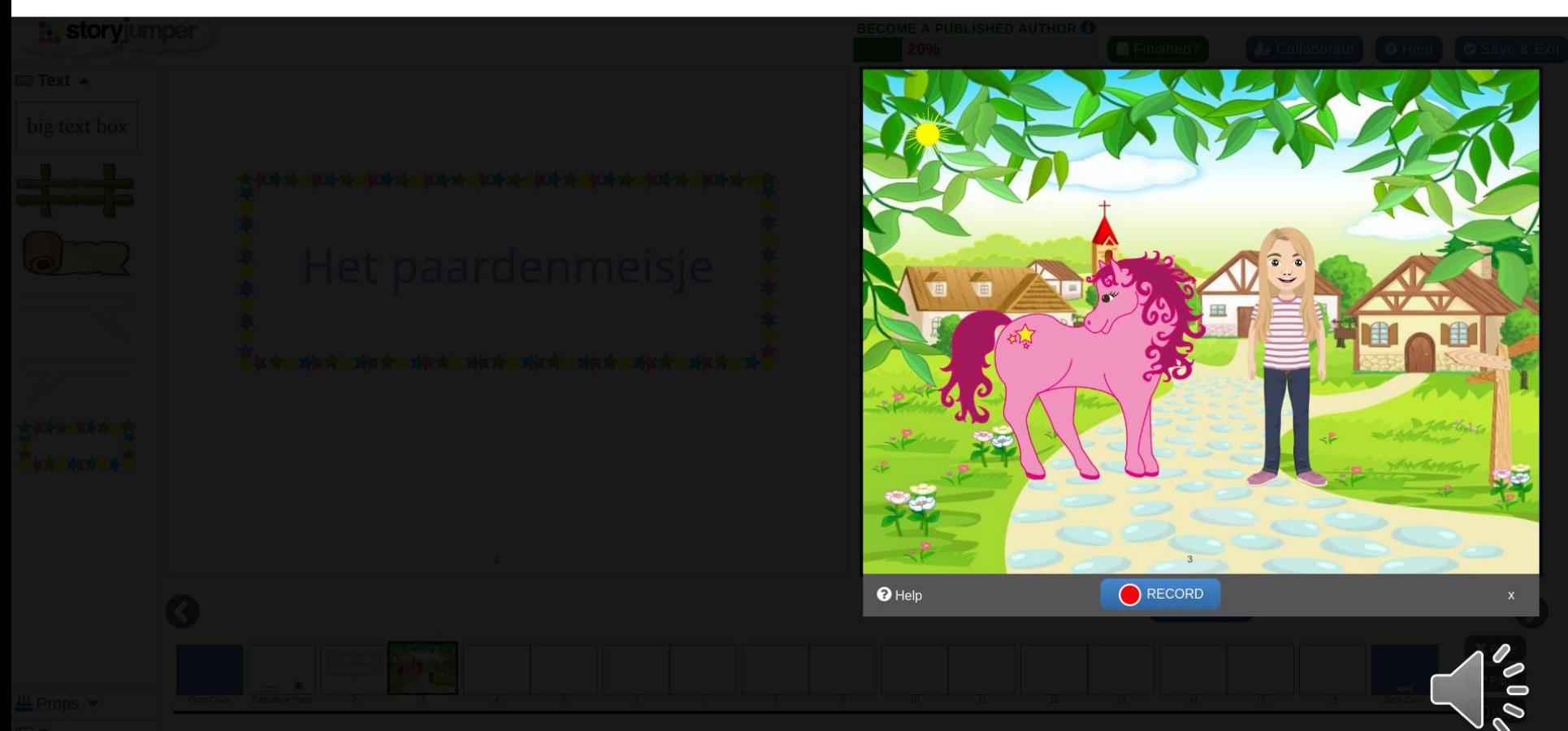

## Muziek of effecten toevoegen

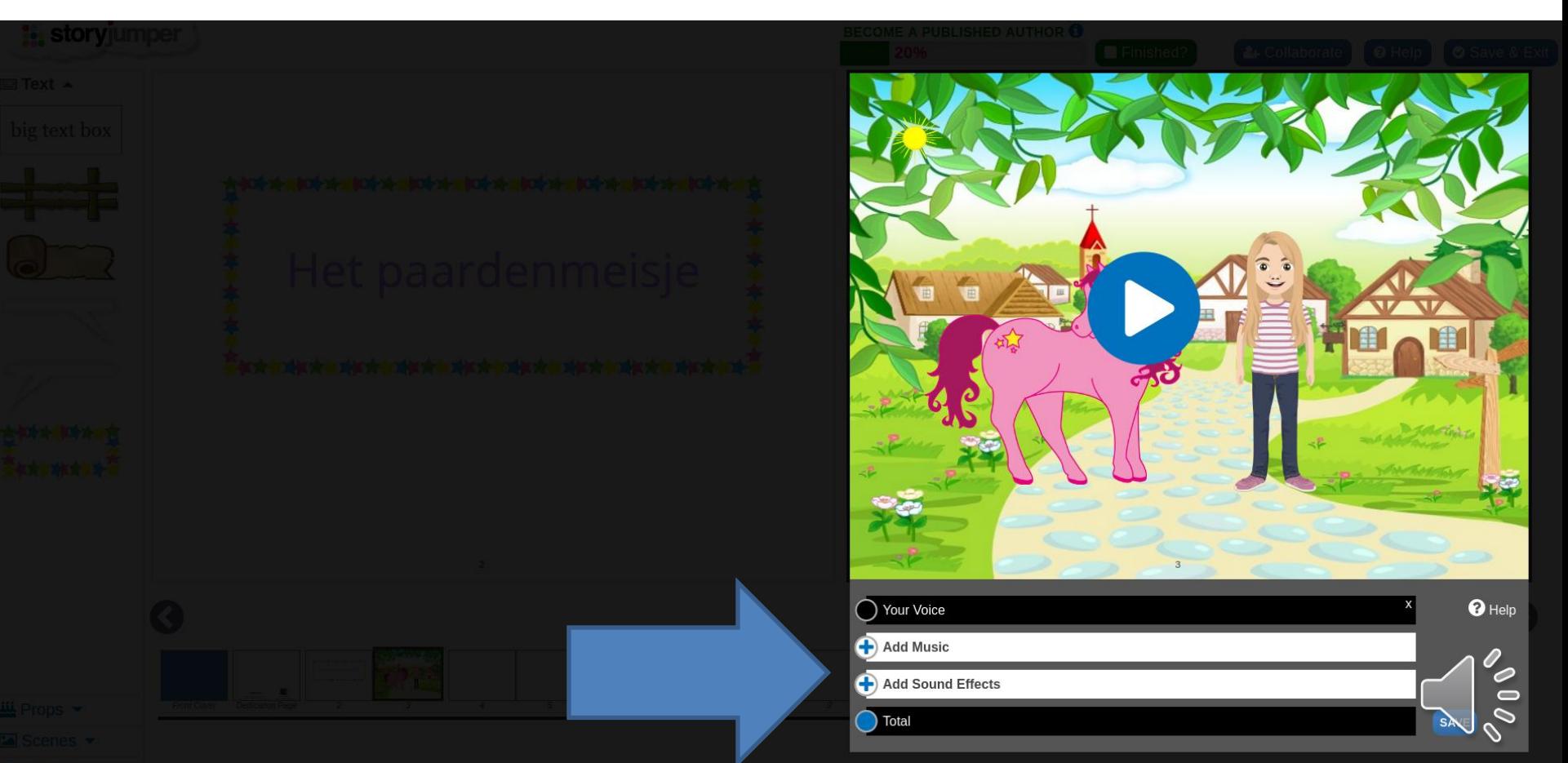

#### Boekcover kiezen/maken

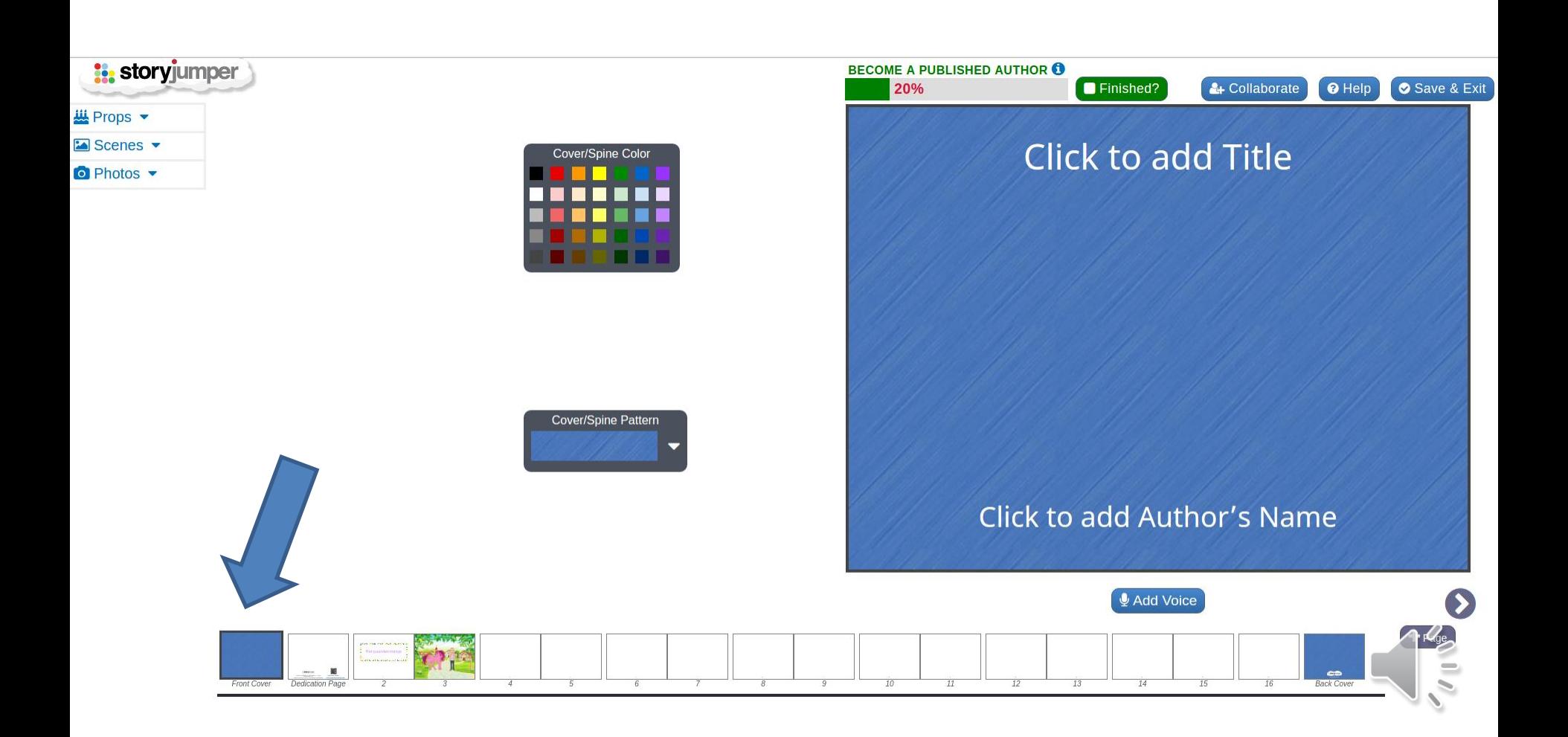

#### Een voorbeeld

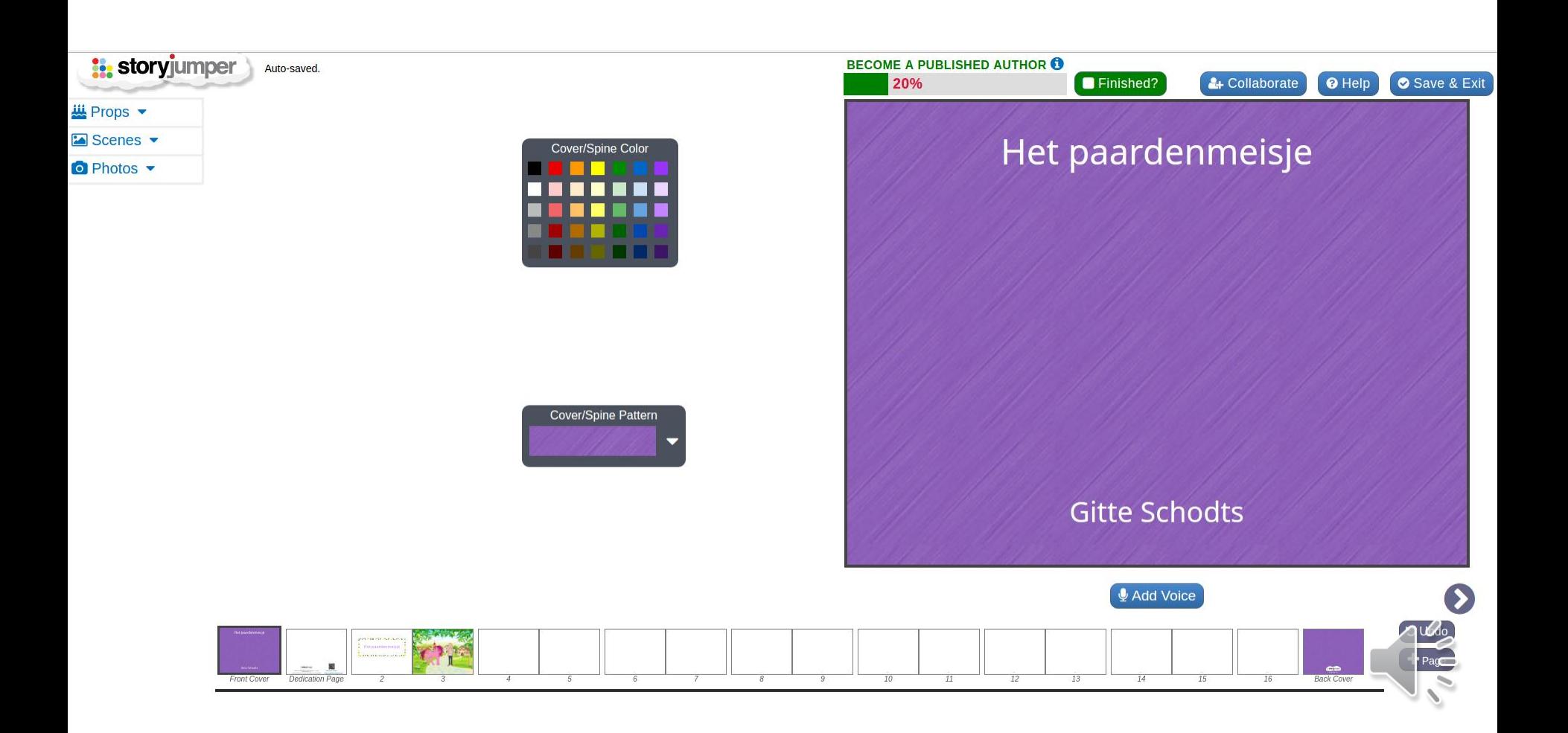

## Een boodschap toevoegen. Je boek opslaan.

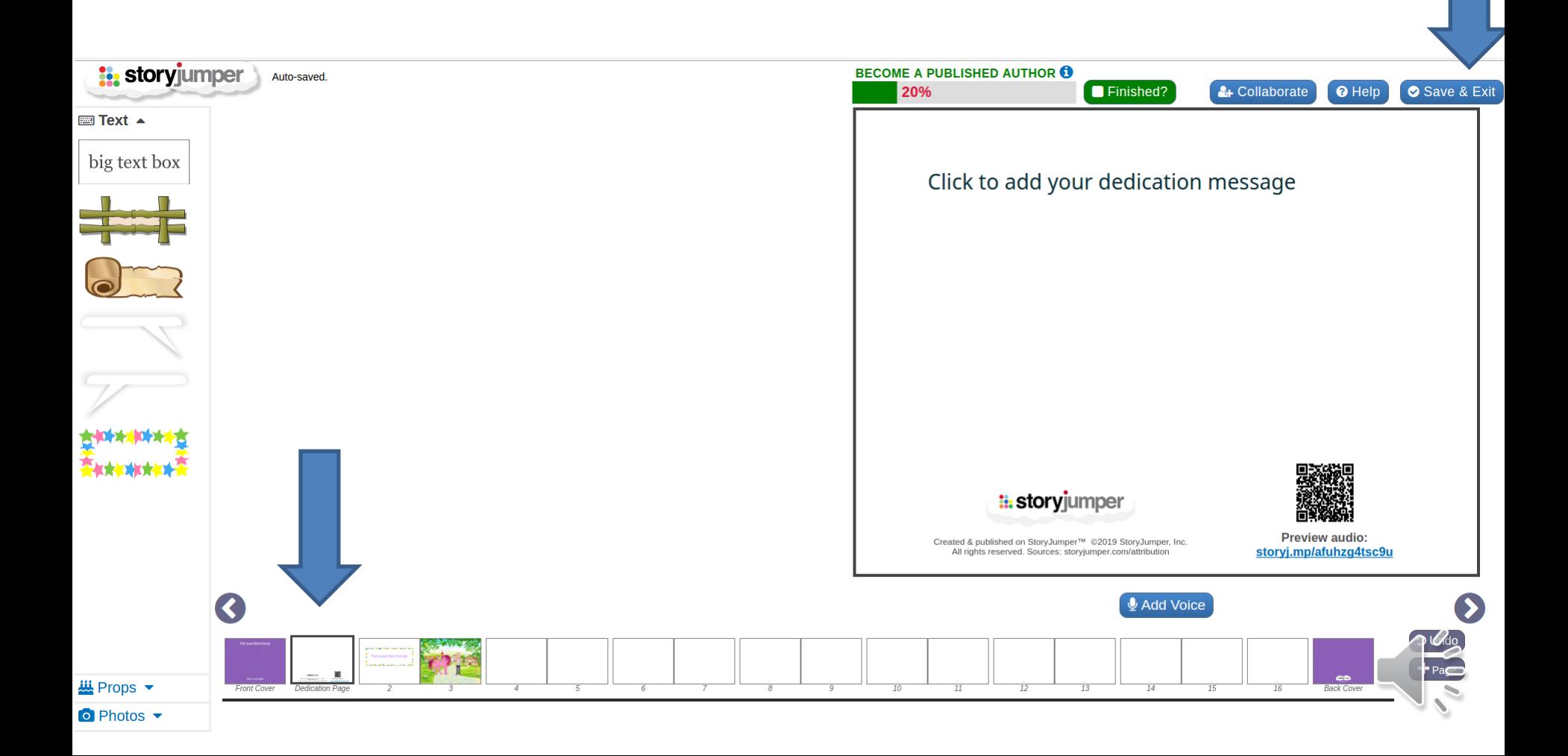

#### Je boek delen.

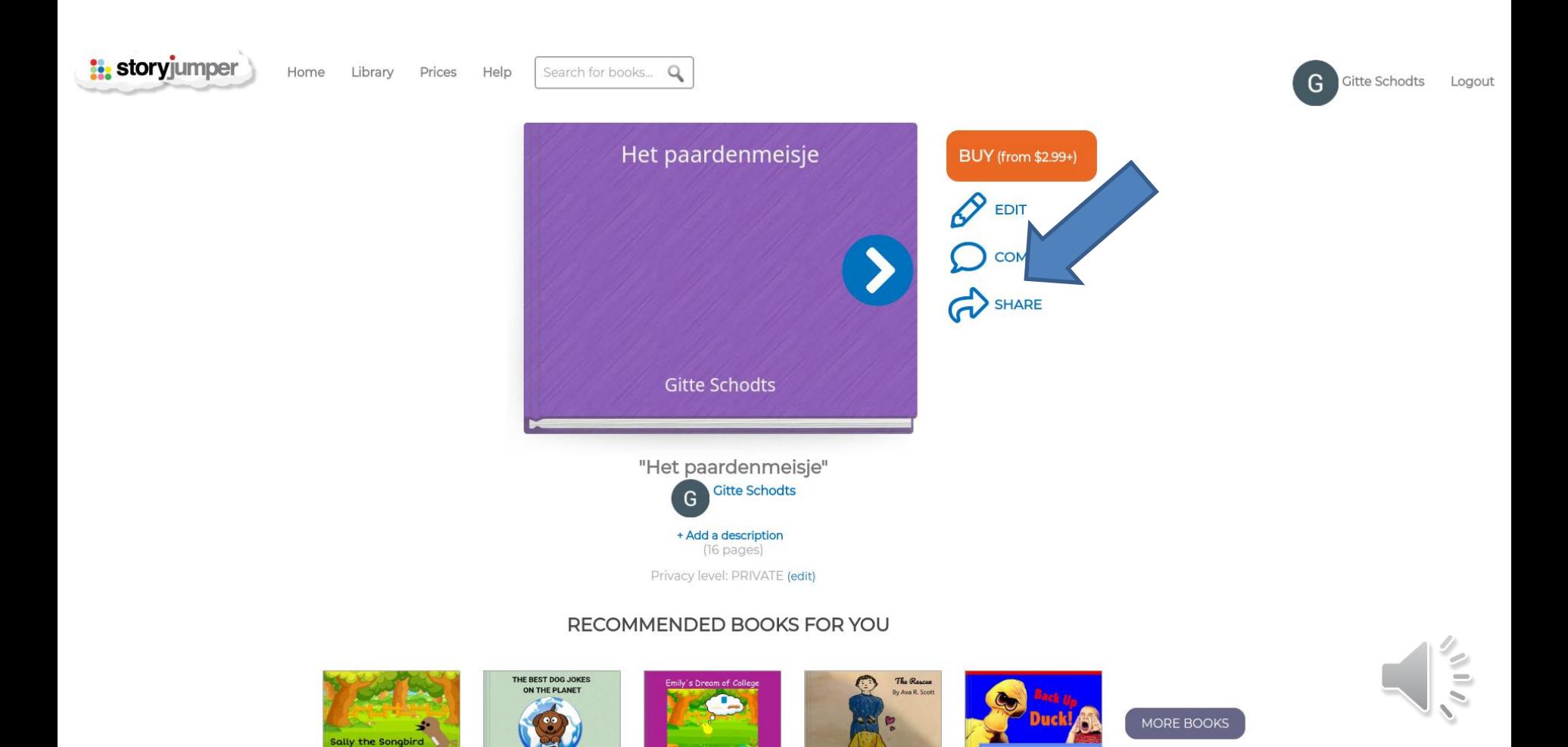

# Bijvoorbeeld: embed code

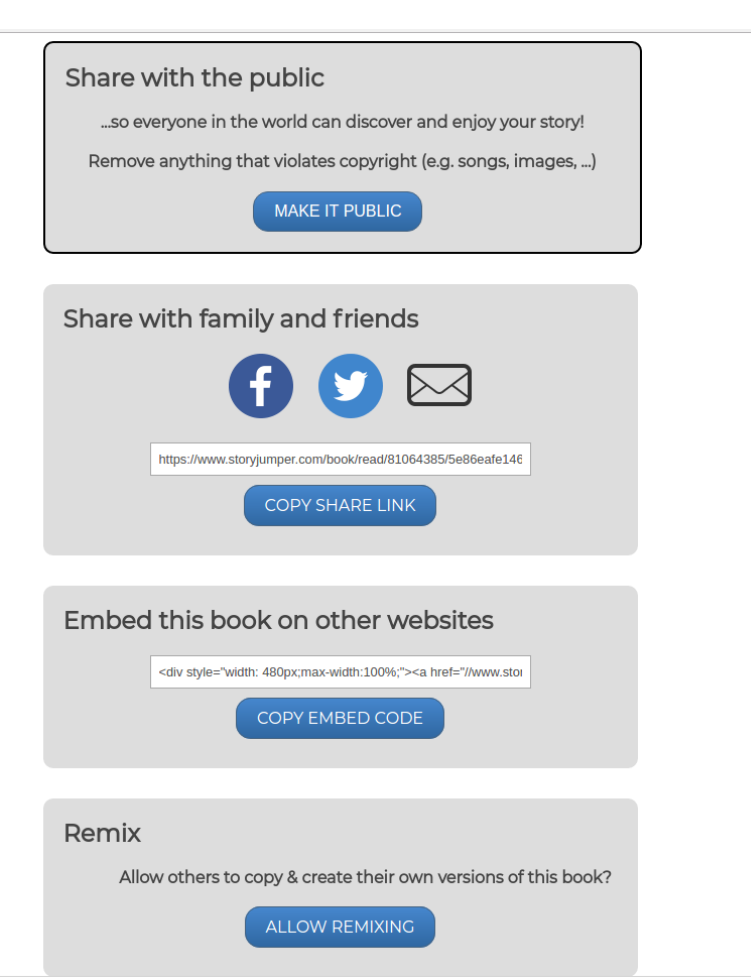

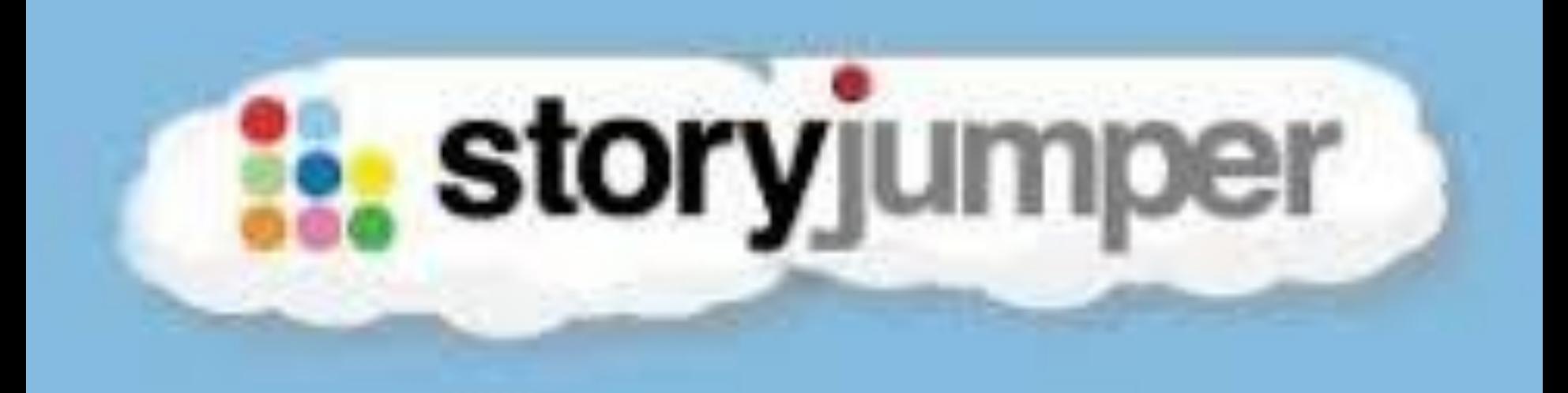

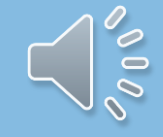